Alessandro Pascolini & Diego Perugini

# Lezione 2

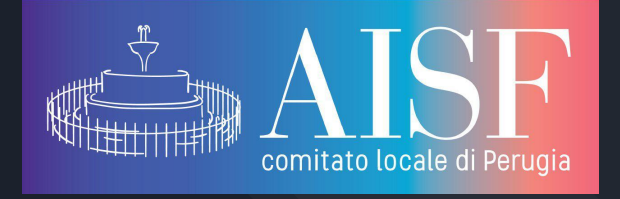

Ambienti e pacchetti aggiuntivi

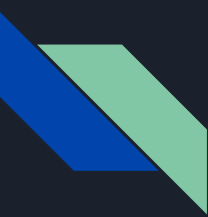

### Cosa sono gli ambienti?

Gli ambienti, in LaTeX, sono particolari porzioni di testo racchiuse tra i comandi \begin{nomeambiente} e \end{nomeambiente} . Nel corso di questa lezione ci occuperemo di quelli che gestiscono:

- [elenchi puntati/numerati](#page-2-0)
- [formule matematiche](#page-7-0)
- [matrici](#page-12-0)
- [tabelle](#page-15-0)
- [immagini](#page-24-0)

## <span id="page-2-0"></span>Elenchi puntati e numerati

[texblog.org/2008/10/16/lists-enumerate-itemize-description-and-how](https://texblog.org/2008/10/16/lists-enumerate-itemize-description-and-how-to-change-them/) [-to-change-them/](https://texblog.org/2008/10/16/lists-enumerate-itemize-description-and-how-to-change-them/)

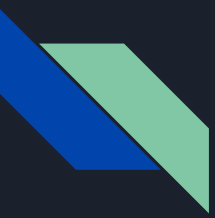

## Tipi di Elenchi

Ci sono 3 ambienti per fare elenchi puntati e numerati:

**•** itemize **o** enumerate **o** description

Ognuno dei quali ammette 4 sottolivelli, ovvero 4 livelli di incapsulamento dell'elenco. • primo livello

- $-$  secondo livello
	- \* terzo livello
		- $\cdot$  quarto livello

l'esempio in questione è itemize

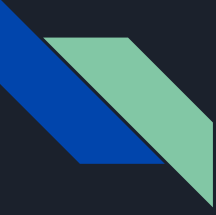

#### Enumerate

Semplice esempio dell'ambiente enumerate.

si possono sostituire i numeri con:

- $\rightarrow$  lettere [a]
- **→** numeri romani **[I]**

Mettendo la lettera corrispondente tra parentesi quadre dopo \begin{enumerate}

E' necessario includere il pacchetto enumerate per fare questo.

Lista esami da fare: \begin{enumerate} \item metodi \item quantistica \item etc.. \end{enumerate}

Lista esami da fare:

- 1. metodi
- 2. quantistica
- $3.$  etc..

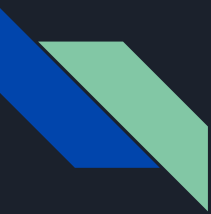

#### Description

Anche description funziona come gli altri due ambienti, con la differenza che al posto dei punti o dei numeri è possibile inserire una parola.

E analogamente si possono incapsulare più ambienti description

\begin{description} \item[fisica] g=9.81 \item[ingegneria] g=10 \end{description}

$$
fisica g=9.81
$$
ingegneria g=10

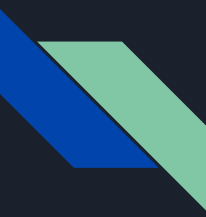

## incapsulamento di diversi ambienti

E' anche possibile incapsulare ambienti differenti allo stesso modo di ambienti dello stesso tipo.

\begin{enumerate} \item numeri \begin{itemize} \item pallini \begin{description} \item[descrizione] descrizione \end{description} \end{itemize} \end{enumerate}

1. numeri pallini descrizione descrizione

## <span id="page-7-0"></span>Formule Matematiche

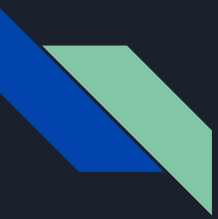

### Pacchetti consigliati

- amsmath: indispensabile per poter scrivere formule matematiche
- mathtools : carica a sua volta amsmath, ne corregge alcuni bug e aggiunge altre funzionalità (se caricate mathtools non dovete caricare amsmath)
- amssymb: carica a sua volta amsfont, fornisce numerosi simboli matematici extra
- upgreek : aggiunge alle lettere greche inclinate quelle dritte
- physics : introduce numerosi comandi utili (derivate parziali, notazione bra-ket ...)

Per avere maggiori informazioni riguardo i comandi che questi pacchetti introducono vi invitiamo a controllare ( o nel web o nelle varie fonti che vi lasciamo a disposizione) cosa aggiunge ogni pacchetto.

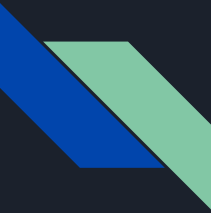

#### Scrivere formule con LaTeX

Per cominciare a scrivere delle formule matematiche è necessario includere il pacchetto amsmath. Come abbiamo visto nella lezione precedente esistono diversi tipi di caratteri speciali in LaTeX, quello che ci interessa per il momento è  $\mathbf{s}$ , questo serve per delimitare formule matematiche.

- \$ serve per aprire e chiudere l'area in cui si vuole scrivere la formula, che verrà impaginata in linea con il testo
- \$\$ analogamente al caso precedente serve per delimitare una formula, ma questa verrà posizionata a capo e centrata nella pagina

È possibile scrivere equazioni analoghe a quelle con \$\$ utilizzando l'**ambiente** equation, questo però comporta la numerazione dell'equazione.

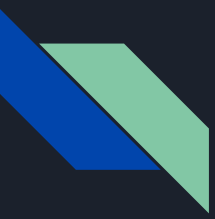

## Comandi utili

Come al solito per LaTeX ci sono dei modi molto semplici e intuitivi per scrivere quello che volete, qua vi diamo una serie d esempi di comandi che (probabilmente) userete più spesso:

- \frac{num}{den}: frazione con argomenti separati per numeratore e denominatore
- \sqrt[n]{arg} : radice di ordine **n** (è possibile non specificare n, in quel caso LaTeX la considererà come radice quadrata)
- \int\_{min}^{max} : segno di integrale, è possibile specificare solo **min**, **max** o nessuno dei due
- **\oint** : segno di integrale chiuso, è possibile specificare il percorso di integrazione
- \sum : segno di sommatoria in cui è possibile anche indicare gli estremi della somma

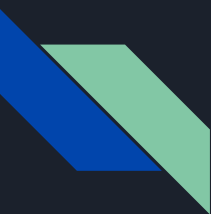

#### Sistemi di formule

Per scrivere dei sistemi è necessario utilizzare l'ambiente cases, per separare le singole equazioni basta inserire \\alla fine. È possibile inserire anche delle condizioni, come domini di definizione di una funzione, separandoli con un & dall'espressione matematica.

\$\$ f(n) = \begin{cases} n/2 & \mbox{if } n \equiv 0 \\ (3n +1)/2 & \mbox{if } n \equiv 1 \end{cases} \$\$

$$
f(n) = \begin{cases} n/2 & \text{if } n \equiv 0\\ (3n+1)/2 & \text{if } n \equiv 1 \end{cases}
$$

## <span id="page-12-0"></span>Matrici

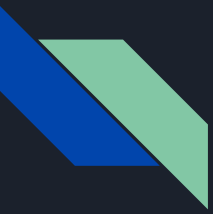

#### Ambiente Matrix

Per scrivere delle matrici a se stanti è sufficiente usare l'ambiente matrix.

Le varie tipologie di parentesi sono date da:

- pmatrix: parentesitonde
- bmatrix: quadre
- Bmatrix : graffe
- vmatrix : linee verticali (determinante)
- $\bullet$  matrix: nessuna parentesi

\begin{pmatrix} 1 & 0 & 0 \\ 0 & 1 & 1 \\ 1 & 1 & 1 \end{pmatrix}

 $\begin{bmatrix} 1 & 0 & 0 \\ 0 & 1 & 1 \\ 1 & 1 & 1 \end{bmatrix}$ 

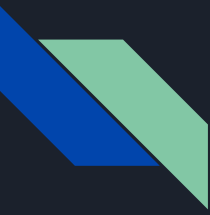

### Matrici all'interno di equazioni

Per scrivere le matrici dentro le equazioni è necessario combinare l'utilizzo dell'ambiente equation e matriX

È necessario includere l'ambiente amsmath perché questo funzioni.

$$
\begin{pmatrix} x' \\ y' \\ z' \end{pmatrix} = \begin{pmatrix} \gamma & -\gamma\beta & 0 & 0 \\ -\gamma\beta & \gamma & 0 & 0 \\ 0 & 0 & 1 & 0 \\ 0 & 0 & 0 & 1 \end{pmatrix} . \begin{pmatrix} x \\ y \\ z \end{pmatrix}
$$

```
\begin{equation}
              \begin{pmatrix}
                      x' \vee y' \vee z' \end{pmatrix}
             =
              \begin{pmatrix}
                        \gamma & -\gamma \beta & 0 &0\\
                       -\gamma \lambda \text{ } \gamma \text{ } \gamma \text{ } \gamma \text{ } \beta \text{ } \beta \text{ } \gamma \text{ } \beta \text{ } \gamma \text{ } \beta \text{ } \gamma \text{ } \gamma \text{ 0 & 0 & 1 & 0\\
                        0 & 0 & 0 & 1
              \end{pmatrix}
             \cdot
             \begin{pmatrix}
                      x \vee y \vee z \end{pmatrix}
\end{equation}
```
<span id="page-15-0"></span>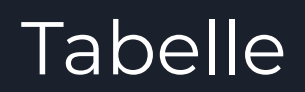

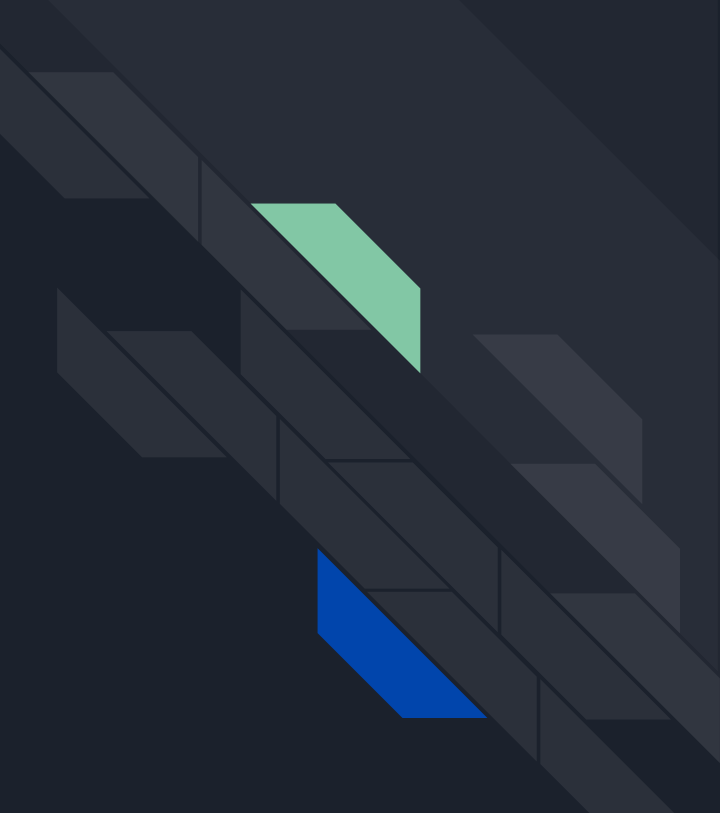

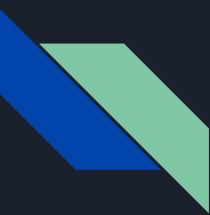

#### Pacchetti consigliati

Gli ambienti che servono per la creazione di tabelle sono già inclusi di default in LaTeX, quindi gli unici che ci sentiamo di consigliare sono quelli che permettono una maggiore personalizzazione delle tabelle

- array, colortbl, xcolor : ambienti necessari per la colorazione delle tabelle
- float: permette di gestire meglio l'allineamento dell'ambiente table

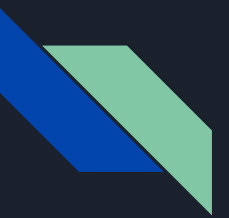

#### Tabular

L'ambiente più utilizzato nella creazione di tabelle è tabular. Subito dopo l'inizio dell'ambiente è necessario dichiarare il numero di colonne e l'allineamento del testo al loro interno:

- $\bullet$  centra il testo
- $\bullet$  lallinea a sinistra
- **r** allinea a destra

In questo caso abbiamo 3 colonne centrate, separate tra di loro con due linee verticali (|) \begin{tabular}{c|c|c} \hline \multicolumn{3}{c}{Titolo tabella}\\ \hline \hline 1& 2& 3\\ a& b& c\\ \hline \end{tabular}

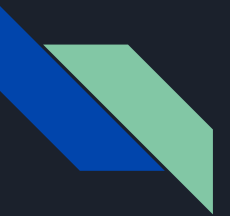

#### Tabular

L'ambiente più utilizzato nella creazione di tabelle è tabular.

Il comando \multicolumn{n}{a}{text} permette di unire **<sup>n</sup>** colonne di un'unica riga, allineando il testo secondo **a**.

\begin{tabular}{c|c|c} \hline \multicolumn{3}{c}{Titolo tabella}\\ \hline \hline 1& 2& 3\\ a& b& c\\ \hline \end{tabular}

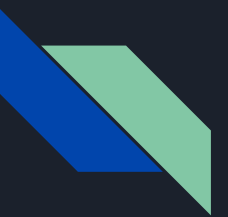

#### Tabular

L'ambiente più utilizzato nella creazione di tabelle è tabular. Il comando \hline separa orizzontalmente le righe. All'interno delle righe dovete separare gli elementi di ogni casella con il comando  $\frac{1}{2}$ , e terminare la riga con \\.

#### **NOTA:**

Non è necessario specificare il numero di righe, LaTeX adatta la tabella in base a quante ne scrivete.

\begin{tabular}{c|c|c} \hline \multicolumn{3}{c}{Titolo tabella}\\ \hline \hline 1& 2& 3\\ a& b& c\\ \hline \end{tabular}

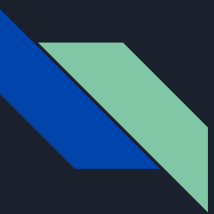

#### Risultato

\begin{tabular}{c|c|c} \hline \multicolumn{3}{c}{Titolo tabella}\\ \hline \hline 1& 2& 3\\ a& b& c\\ \hline \end{tabular}

#### Titolo tabella  $\overline{2}$ 3  $\mathbf b$  $\mathbf{C}$  $\mathbf{a}$

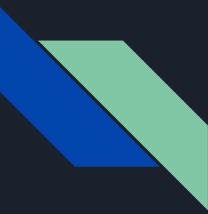

### Righe e Colonne Colorate

Per colorare una tabella per prima cosa dovete includere i pacchetti array, colortbl e xcolor. Una volta incluso basterà usare i seguenti comandi:

- $\bullet$  \rowcolor{color} colora le righe
- \columncolor{color} colora le colonne
- \cellcolor{color} colora una singola cella
- \multicolumn{num}{>{\columncolor{color}}align}{text} colora le celle multicolonna

Per altri comandi vi consigliamo di consultare il documento "Tabelle" nelle dispense del corso

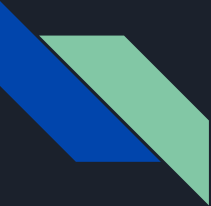

#### Esempio di Tabella colorata

```
\begin{tabular}{c|c|c}
   \hline
   \multicolumn{3}{>{\columncolor{lightgray}}c} 
{Titolo tabella}\\
   \hline
  \hline
   1& \cellcolor{cyan}2& 3\\
   \rowcolor{yellow}a& b& \cellcolor{magenta}c\\
   \hline
\end{tabular}
```
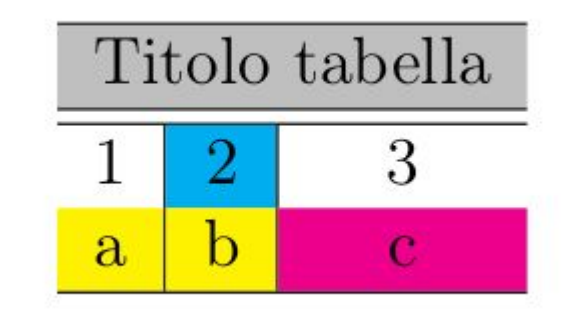

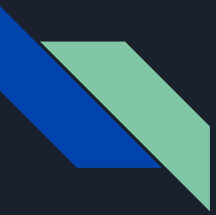

### Ambiente mobile: Table

L'ambiente table è un **ambiente mobile** per le tabelle: permette di allineare la tabella al testo in base ai comandi che scegliete.

- $\bullet$   $\blacksquare$  ( here) qui, se possibile;
- t (top) all'inizio di una pagina (questa o la successiva);
- $\bullet$  b (bottom) alla fine di una pagina (questa o la successiva)
- $\bullet$  p (page of floats) alla fine del documento.

Includendo il pacchetto *float* è possibile utilizzare il comando **H** che permette di inserire **esattamente** in quel punto l'immagine

## <span id="page-24-0"></span>Immagini

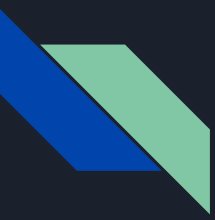

### Pacchetti aggiuntivi

Per la gestione delle immagini in un documento è necessario l'utilizzo di due pacchetti:

- $\bullet$  graphix: pacchetto che serve per inserire le immagini in un testo
- float: permette di applicare il comando "H" per l'allineamento dell'immagine con il testo
- wrapfig: permette di avvolgere l'immagine con il testo

In analogia con quello visto per le tabelle anche l'ambiente che ci permette di inserire le immagini è un ambiente mobile

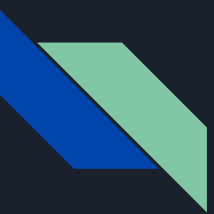

### Inserimento di immagini

L'ambiente che permette di inserire un'immagine è figure. Una volta creato è possibile scegliere l'allineamento (H), al suo interno si usa il comando

\includegraphics{imagename}, inoltre in questo esempio abbiamo specificato la scala dell'immagine (scale).

Il nome dell'immagine va indicato senza estensione. È possibile anche indicare il **path relativo**, nel caso in cui si trovi in un'altra cartella

\begin{figure}[H] \includegraphics[scale=0.1]{prova} \caption{immagine di prova}\label{immagine1} \end{figure}

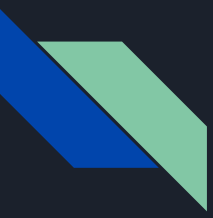

### Inserimento di immagini

All'interno di questo esempio abbiamo introdotto altri due comandi utili:

- \caption{} :inserisce una descrizione all'immagine/tabella
- $\bullet$   $\Lambda$ label{ $\}$ : inserisce un riferimento da richiamare nel testo.

Il comando \label{} può essere usato con vari ambienti (tabelle, equazioni, immagini) e il comando per richiamarli è di solito \Xref{} con X un suffisso che specifica il tipo di ambiente a cui si riferisce.

\begin{figure}[H] \includegraphics[scale=0.1]{prova} \caption{immagine di prova}\label{immagine1} \end{figure}

#### [en.wikibooks.org/wiki/LaTeX/Labels\\_and](https://en.wikibooks.org/wiki/LaTeX/Labels_and_Cross-referencing) [\\_Cross-referencing](https://en.wikibooks.org/wiki/LaTeX/Labels_and_Cross-referencing)

Esercizi per fare pratica

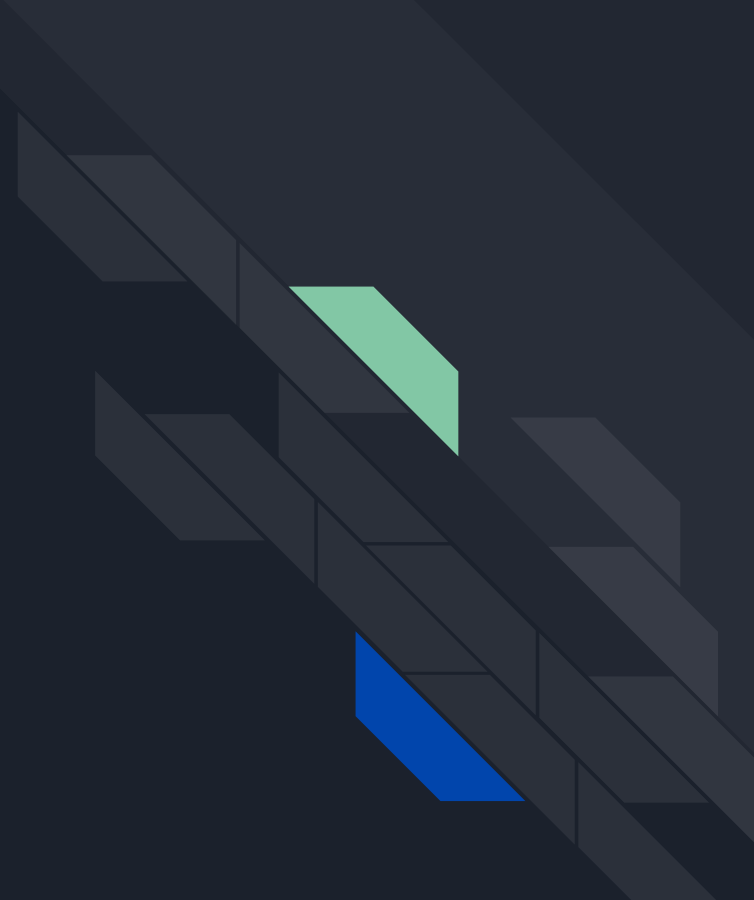

### Esercizio 1 : Formule Matematiche

- ➔ Scrivere le equazioni di Maxwell in forma integrale all'interno dell'ambiente equation
- ➔ Scriverle in forma differenziale senza l'ambiente equation
- **→** Inserire all'interno di un testo di prova l'equazione di continuità

#### **NOTE:**

Prodotti scalari e vettoriali hanno dei comandi per essere scritti

Simboli matematici utili:

[oeis.org/wiki/List\\_of\\_LaTeX\\_mathematical\\_s](https://oeis.org/wiki/List_of_LaTeX_mathematical_symbols) [ymbols](https://oeis.org/wiki/List_of_LaTeX_mathematical_symbols)

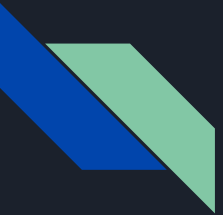

#### Esercizio 2 : Matrici

- ➔ Scrivere le matrici di Pauli.
- $\rightarrow$  Rappresentare un prodotto matriciale e una trasformazione di similitudine.
- ➔ Scrivere la somma dei quadrati delle matrici di pauli.

#### **NOTE:**

Matrici di pauli:

#### iit.wikipedia.org/wiki/Matrici di Pauli

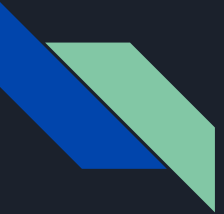

#### Esercizio 3 : Tabelle

#### **→** Creare una tabella con 5 colonne

- $\blacklozenge$  1ª allineata a sinistra
- $\triangle$  2<sup>a</sup>÷4<sup>a</sup> centrate
- $\blacklozenge$  5<sup>ª</sup> allineata a destra
- **→** Inserire linee verticali esterne e linee orizzontali tra ogni riga
- $\rightarrow$  Unire le celle da 2 a 5 della prima riga e colorarle
- $\rightarrow$  Colorare le colonne delle righe successive di colori diversi

#### **NOTE:**

Il comando per colorare le colonne non può essere usato come gli altri, ma andrà inserito durante la "dichiarazione delle colonne"

#### Colori del pacchetto xcolor:

[en.wikibooks.org/wiki/LaTeX/Colors](https://en.wikibooks.org/wiki/LaTeX/Colors)

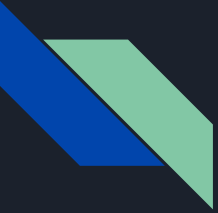

### Esercizio 4: Immagini

All'interno di un testo di prova (lipsum)

- $\rightarrow$  Disporre un'immagine a destra, "avvolta" dal testo
- $\rightarrow$  scrivere una descrizione dell'immagine
- $\rightarrow$  mettere un riferimento all'immagine nel testo

#### **NOTE:**

Per contornare l'immagine vi consigliamo di cercare le specifiche del pacchetto wrapfig

## Riferimenti:

- LaTeX facile-Guida all'uso, Nadia Garbellini
- Impara LaTeX(...e mettilo da parte), Marc Baudoin
- LaTeX per Fisici: una breve introduzione, Giuliano Angelone
- L'arte di scrivere con LaTeX, Lorenzo Pantieri
- Le tabelle in LaTeX, Luigi Carusillo
- [en.wikibooks.org/wiki/LaTeX](https://en.wikibooks.org/wiki/LaTeX)
- [it.sharelatex.com](https://it.sharelatex.com/)
- [it.overleaf.com/learn/latex](https://www.overleaf.com/learn/latex/Free_online_introduction_to_LaTeX_(part_1))